How to Order meals on ParentPay

Desktop Browser

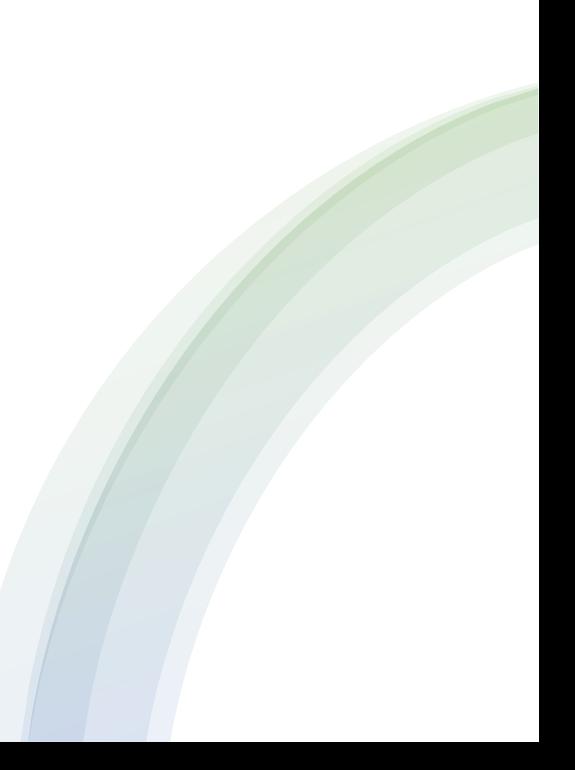

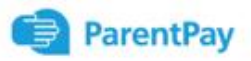

20%<br>off

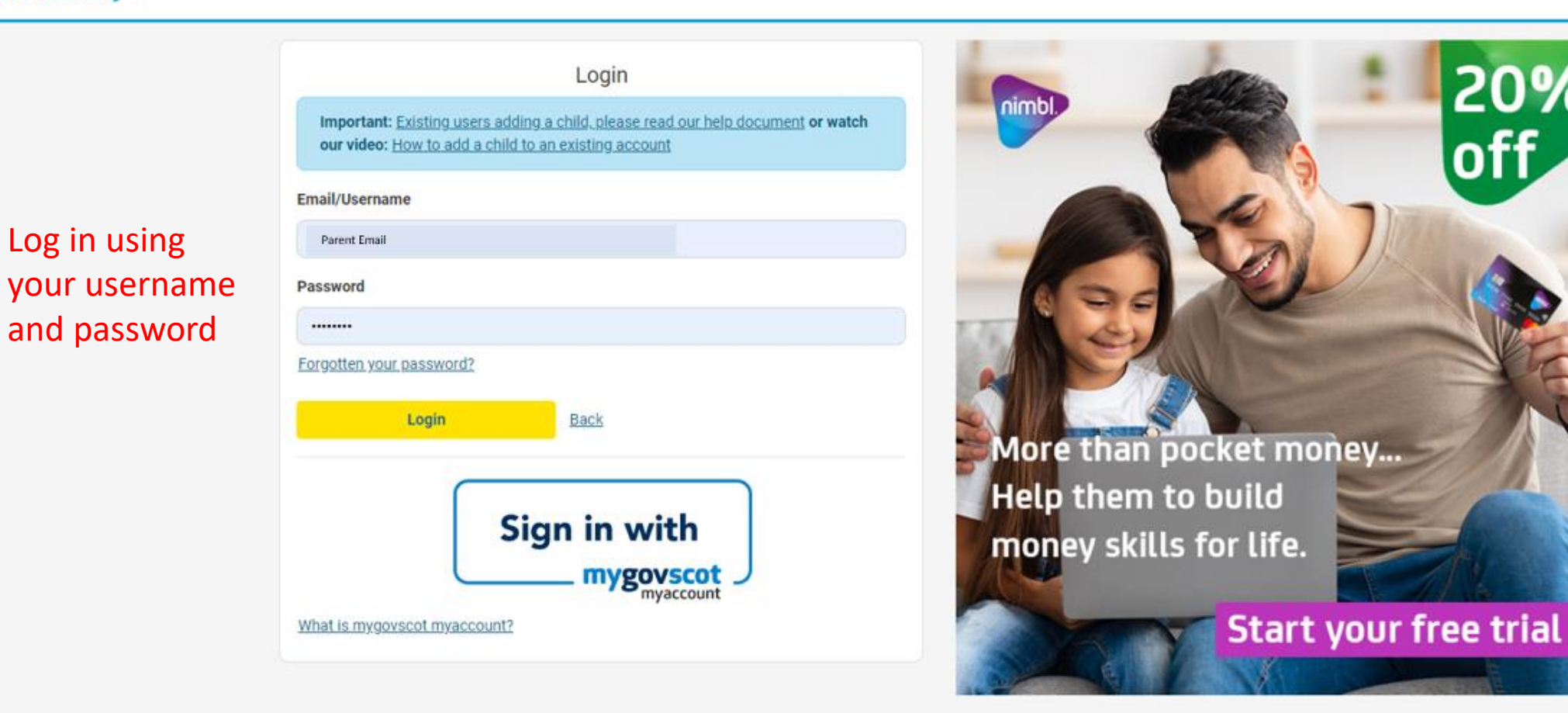

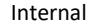

### Welcome,

## Parent Name (Parent email)

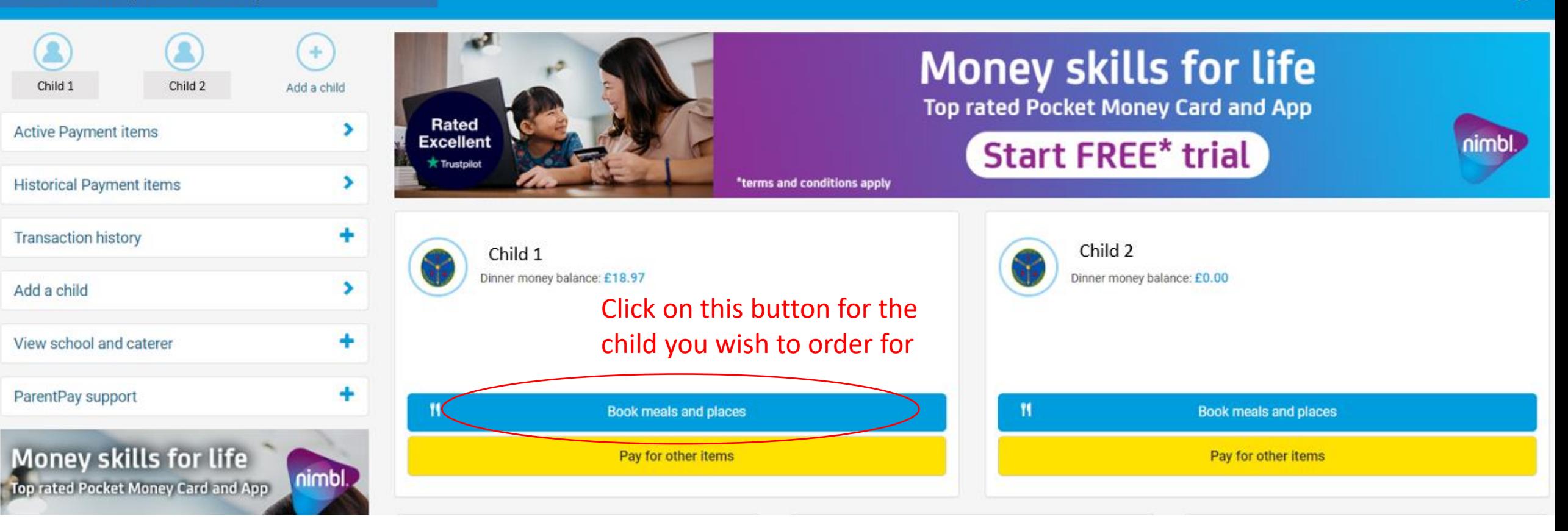

ੱ

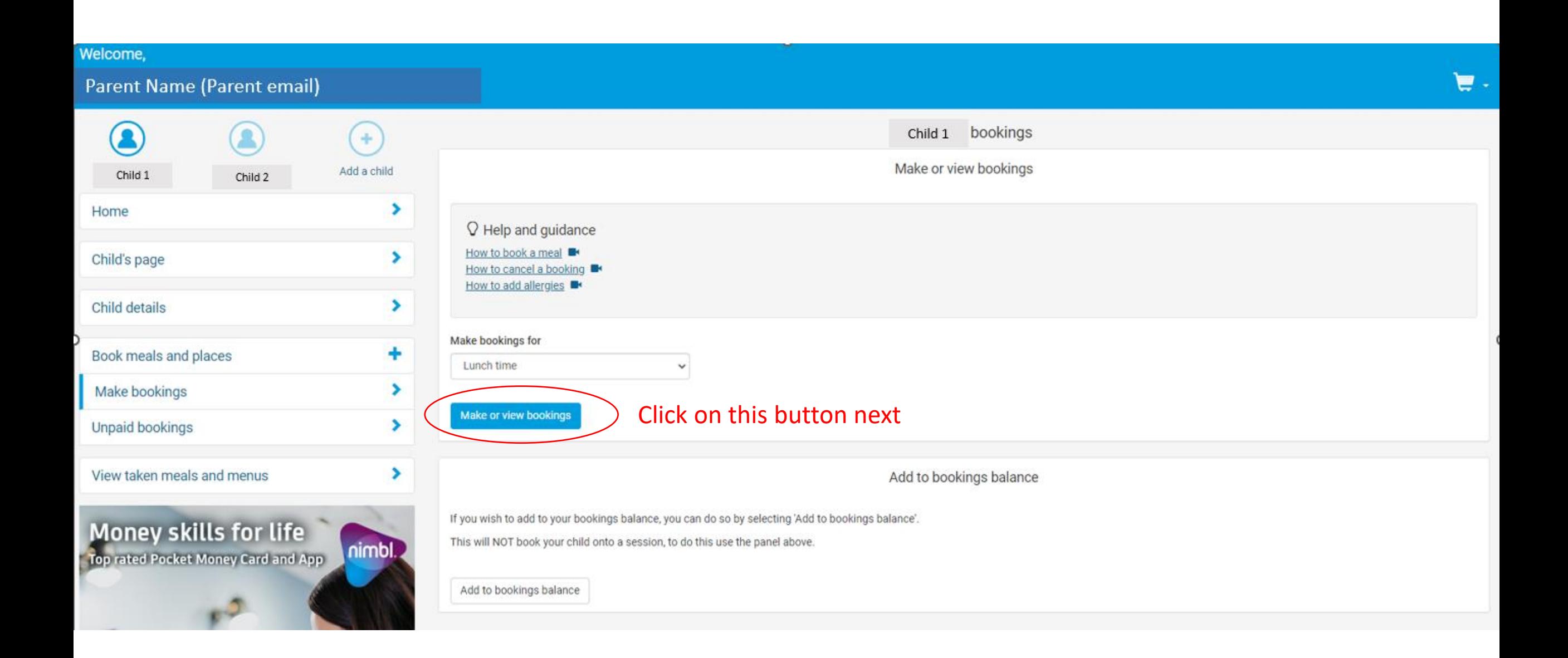

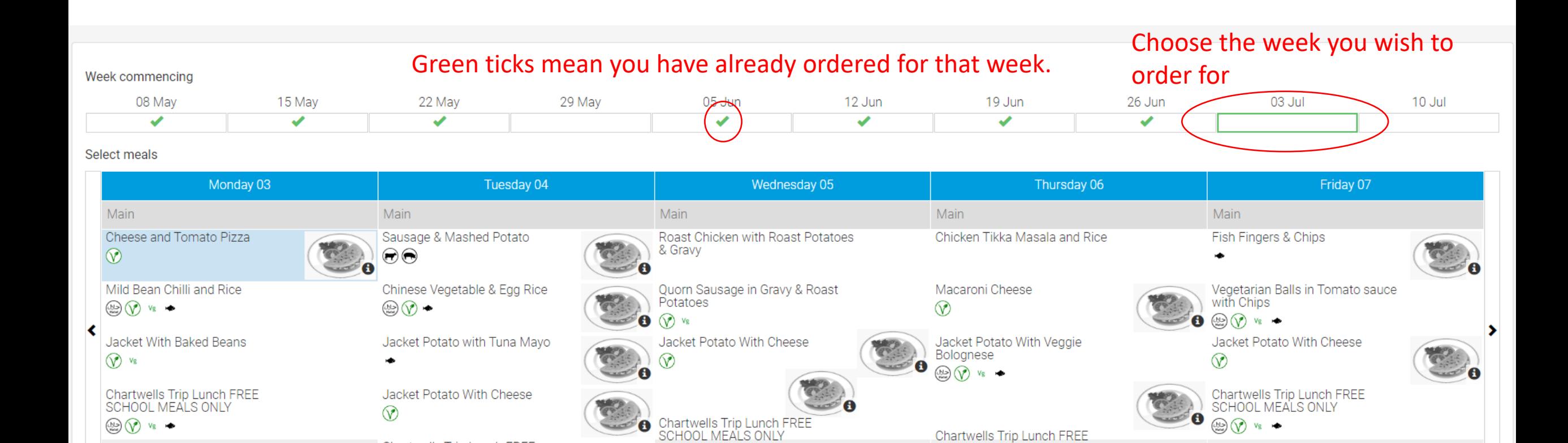

 $\circledcirc$   $\circledcirc$   $\bullet$ 

You can order upto 10 weeks in advance

Chartwells Trip Lunch FREE<br>SCHOOL MEALS ONLY

 $\circledcirc$   $\circledcirc$   $\circledcirc$ 

## Key:

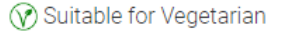

Chartwells Trip Lunch FREE

SCHOOL MEALS ONLY

 $\circledast$   $\circledast$   $\circledast$ 

- Suitable for Halal
- vs Suitable for Vegan
- Suitable for Pescatarian
- Contains Beef
- Contains Pork

Amount to pay: £0.00 **Confirm bookings** 

**Back** 

Internal

### Week commencing

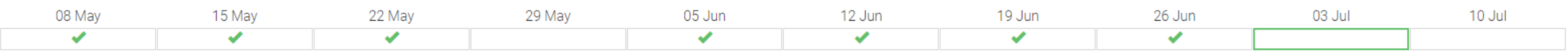

#### Select meals

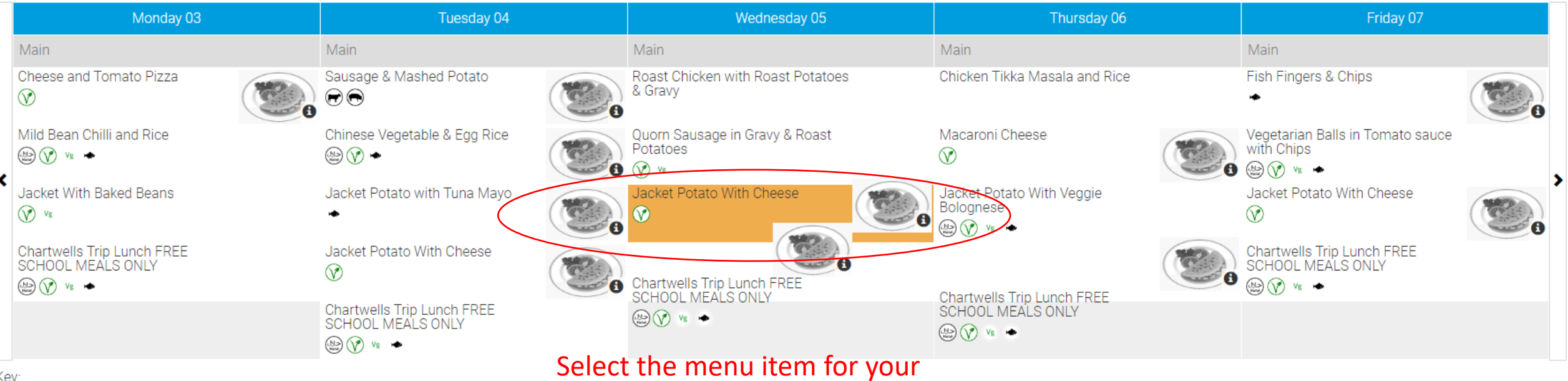

child on the respective days

Key:

⊙ Suitable for Vegetarian

Suitable for Halal

vs Suitable for Vegan

Suitable for Pescatarian

Contains Beef

◯ Contains Pork

Once you have selected for the weeks you wish to order for click here Amount to pay: £2.71

**Confirm bookings** 

Welcome,

# Parent Name (Parent email)

 $\pmb{\times}$ 

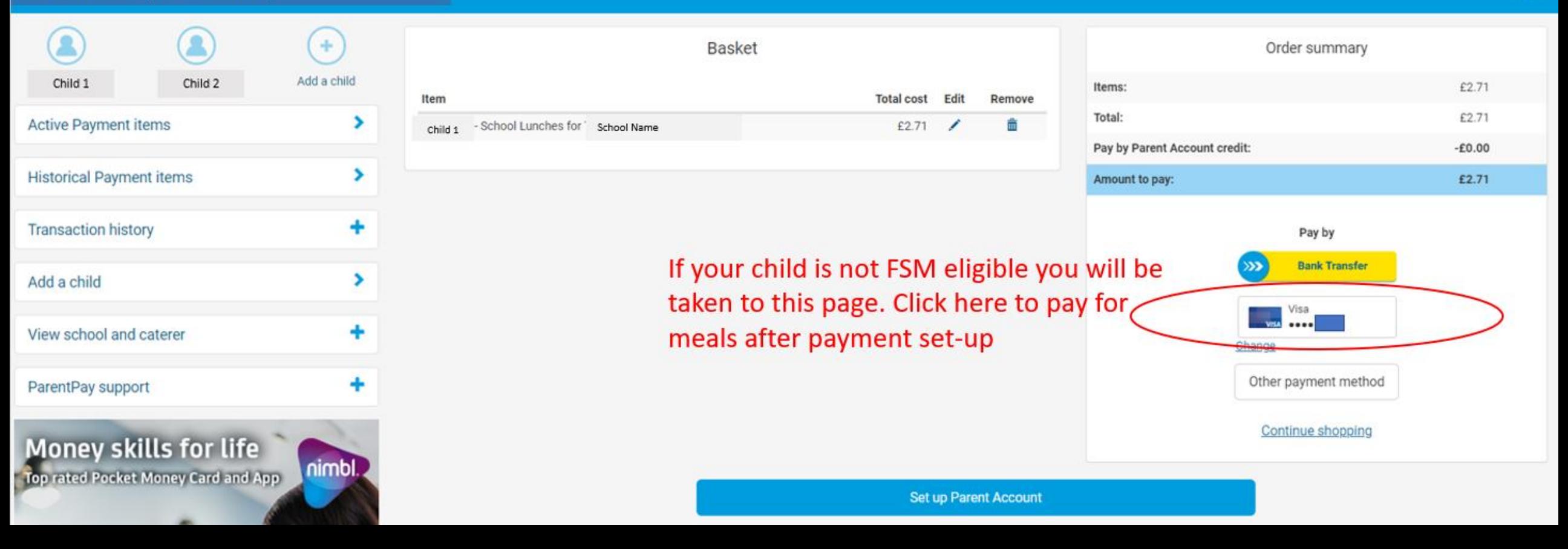

◆ Your bookings have been successfully saved. You have sufficient balance to cover the cost of these bookings.

If your child is FSM eligible, you will Return to child page be taken to this page.

### Welcome.

## Parent Name (Parent email)

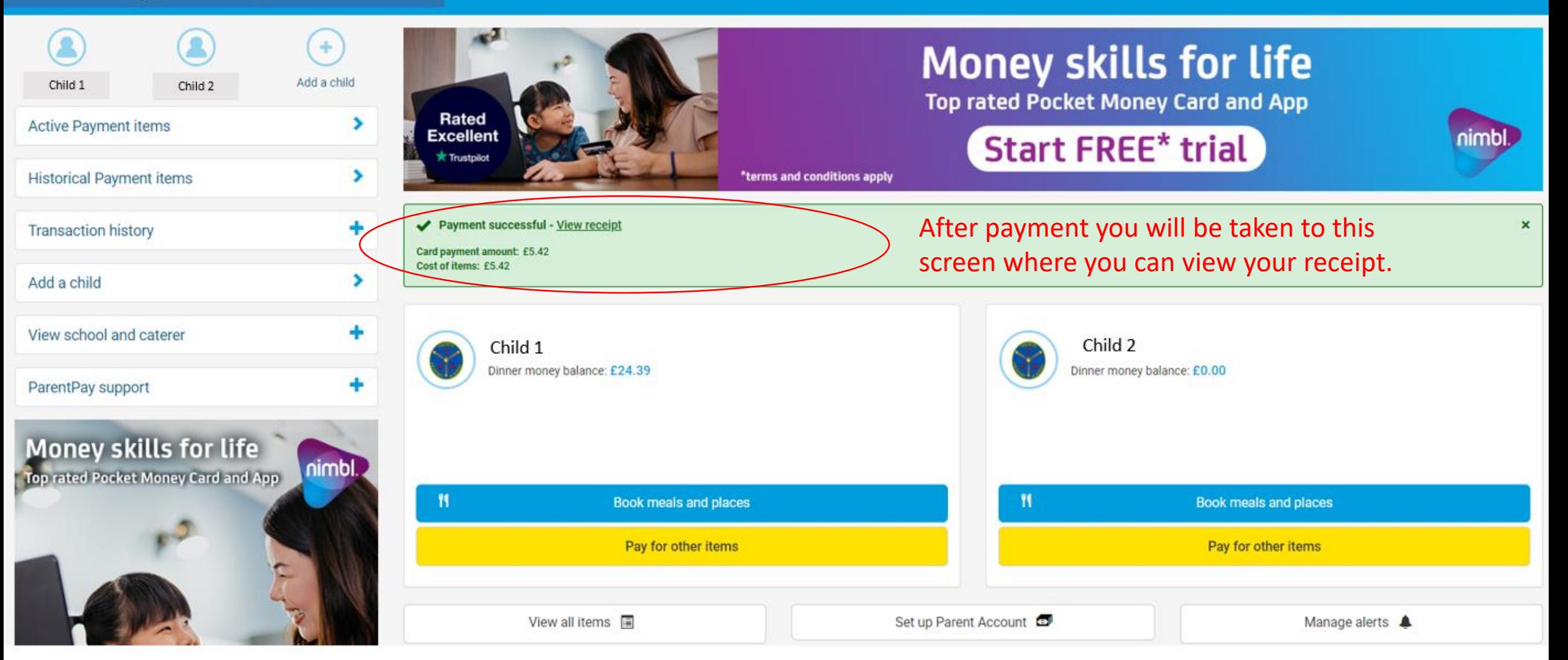

₩